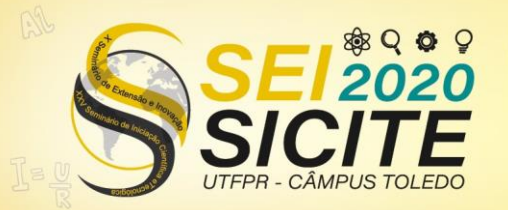

**CÂMPUS TOLEDO** 

### [https://eventos.utfpr.edu.br//sicite/sicite2020](https://eventos.utfpr.edu.br/sicite/sicite2020)

**Desenvolvimento de tecnologias de informação para agroindústrias de leite e derivados: Desenvolvimento de software, periférico e assistente virtual**

**Development of information technologies for milk and derivatives agroindustries: Development of software, peripheral and virtual assistant**

### **RESUMO**

Projeto desenvolvido em parceria com pequenas e médias indústrias do munício de Francisco Beltrão – Paraná, com foco na produção de insumos tecnológicos para ajuda e avanço no desenvolvimento do agronegócio na região. Criou-se um aplicativo de celular para rastreio e monitoramento de dados, produtos e serviços, utilizando de áreas de conhecimento que vão desde sistemas da informação, até áreas da engenharia como gestão logística e monitoramento de produtos. Fez-se uso de conceitos atuais - como experiência de usuário - para melhor uso e aproveitamento da aplicação, assim como refinamento de código para melhor desempenho em relação ao seu processamento em smarthphones e tablets. A aplicação ainda está em seu período de testes.

**PALAVRAS-CHAVE:** Sistemas da informação. Engenharia de Produção. Agroindústrias.

### **ABSTRACT**

Project developed in partnership with small and medium industries in the county of Francisco Beltrão - Paraná, with a focus on the production of technological inputs to help and advance the tecnological development of agribusiness in the region. Was create a cellphone application for tracking and monitoring data, products and services, using knowledge areas ranging from information systems, to engineering areas such as logistics management and product monitoring. We made use of current concepts - such as user experience - for better usage of the application, as well as code refinement for better performance compared to its processing on smartphones and tablets. The application is still in it's testing phase.

**KEYWORDS:** Information systems. Production engineering. Agroindustries.

#### **Ítalo Moreira Quintão**

italoquintao@alunos.utfpr.edu.br Universidade Tecnológica Federal do Paraná, Francisco Beltrão, Paraná, Brasil

**Vânia de Cássia da Fonseca Burgardt**

vaniaburgardt@gmail.com Universidade Tecnológica Federal do Paraná, Francisco Beltrão,

Paraná, Brasil

**Paulo Júnior Varela** paulovarela@utfpr.edu.br

Universidade Tecnológica Federal do Paraná, Francisco Beltrão, Paraná, Brasil

### **João Francisco Marchi**

joaomarchi@utfpr.edu.br Universidade Tecnológica Federal do Paraná, Francisco Beltrão, Paraná, Brasil

#### **Michel Albonico**

michelalbonico@utfpr.edu.br Universidade Tecnológica Federal do Paraná, Francisco Beltrão, Paraná, Brasil

**Recebido:** 19 ago. 2020. **Aprovado:** 01 out. 2020.

**Direito autoral:** Este trabalho está licenciado sob os termos da Licença Creative Commons-Atribuição 4.0 Internacional.

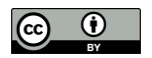

Página | 1

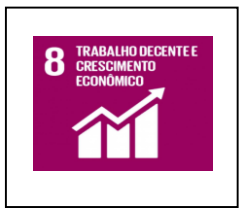

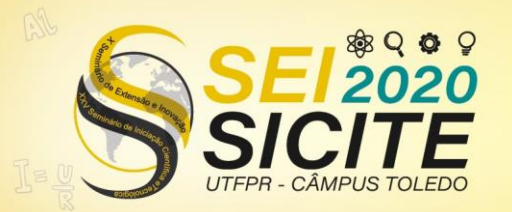

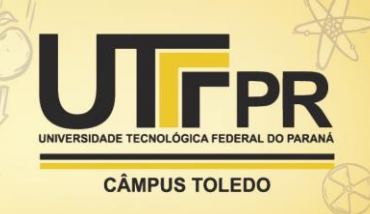

## **INTRODUÇÃO**

Com o surgimento da tecnologia e da automação ha grande demanda de seu uso devido à facilitação do serviço. Pensando nisso, e no alto índice de produções voltados ao ramo agrícola em torno do município de Francisco Beltrão/PR, o projeto foi desenvolvido com o intuito de criar um aplicativo para facilitar o trabalho dos funcionários da agroindústria e gerar insumos. Neste primeiro momento, o foco é em indústrias de pequeno e médio porte.

O objetivo principal do aplicativo é o gerenciamento de documentos e a transparência da produção. Escolhemos produzir um aplicativo pois a globalização e o grande acesso a smartphones e tablets no século XXI - devido a sua comodidade e facilidade no transporte – facilita a utilização de um sistema automatizado para acompanhamento da produção.

Ainda pensando na facilitação do acesso, foi decidido por utilizar o sistema Android, já que é a plataforma mobile mais utilizada em todo mundo (ALECRIM, 2013).

# **MATERIAIS E MÉTODOS**

Após discussões e considerações técnicas, foi escolhida a linguagem Java linguagem de programação orientada a objetos – para a desenvolver a aplicação (PACIEVITCH). Como ambiente de desenvolvimento integrado (IDE), foi utilizado a plataforma *Android Studio*.

Toda a base de desenvolvimento da aplicação é envolto de três pilares visuais: *Activity*, sendo a base principal da aplicação realizando a mesma função dos métodos *main()* em outras linguagens orientada a objetos, apropriando call-backs de acordo com os estágios da aplicação (ATIVIDADES, 2019); *FragmentActivity* sendo uma classe usada em *Activitys* para suportar *Fragments* (FRAGMENTACTIVITY, 2020) – o terceiro pilar -, que são partes de componentes visuais reutilizáveis em diversas atividades em todo o aplicativo. Tal dinâmica está descrita na figura 1.

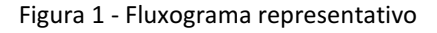

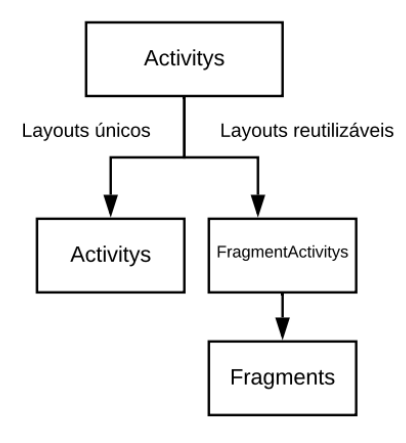

Fonte: Autoral

Em seu modelo de criação, adotamos o Modelo em Cascata, criado por Winston Walker Royce em 1970, que é um modelo de desenvolvimento de cima

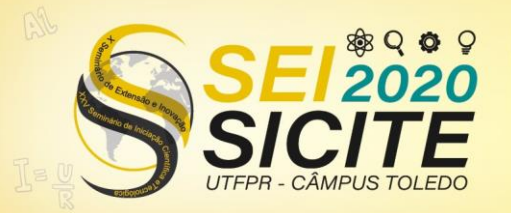

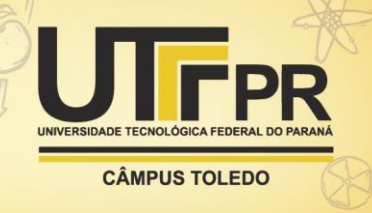

para baixo, adotando conceitos de de requerimento até a implementação, operação e manutenção do sistema (DIAS, 2019).

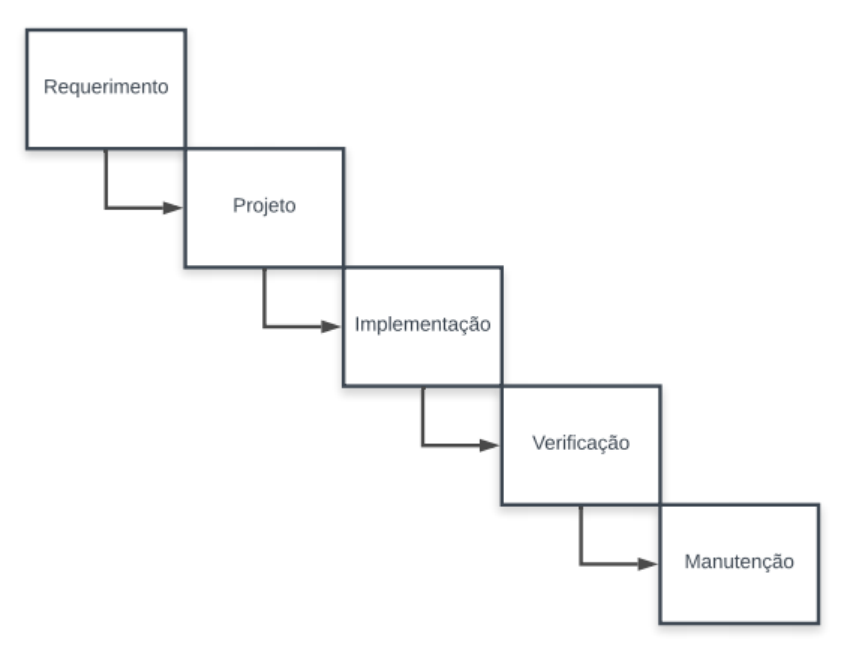

Figura 2 – Modelo Cascata

Fonte: Autoral

Após apurarmos quais as características essenciais da aplicação, foi utilizado o servidor da UTFPR para troca e armazenamento de dados, realizado via protocolo FTP (*File Transfer Protocol*).

Como o sistema será utilizado por empresas, muitas pessoas terão acesso ao aplicativo. Entendemos então que em seu sistema de login, deveríamos usar o *Android ID*, código exclusivo atribuído a cada dispositivo móvel (DISPOSITIVO, 2020) para evitar múltiplos registros e o sobrecarregamento do servidor. Além disso, tal ferramenta permite a verificação dos superiores da empresa para confirmação do funcionário, evitando o acesso de pessoal não autorizado ao aplicativo.

Após se conectar ao aplicativo, é apresentado o Menu que disponibiliza acesso à formulários para registro de dados operacionais, chamados PAC's (Programas de Autocontrole). Estes são utilisados para ter uma macro visão do processo de produção (PROGRAMAS, 2018), controle de saídas e estoque de produtos, por meio de leitor QRCode, para facilitação e eficiência na hora dos registros.

Para análise de desempenho e procura de falhas em seu processo de desenvolvimento, foram realizados testes utilizando a plataforma *Firebase Test Lab*, criada pela Google sendo uma infraestrutura de teste baseados no sistema nuvem, utilizando assim dispositivos de produção reais para testar a aplicação (FIREBASE).

A comunicação entre o servidor e a aplicação foi realizada utilizando PHP, linguagem de programação criada especialmente para desenvolvimento de aplicações *Web*, desta forma, gerando a ligação entre o servidor/banco de dados hospedado (PHP). Criada essa comunicação, os dados requisitados pela aplicação

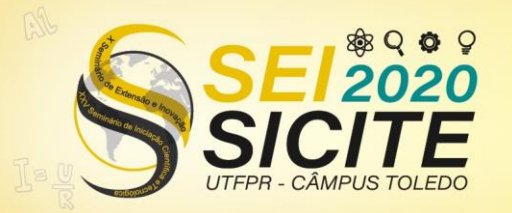

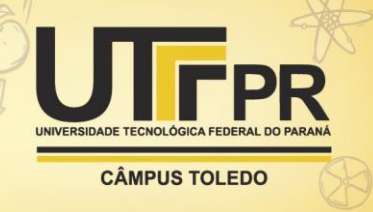

são solicitados ao algoritmo fazendo assim essa ponte entre o envio e obtenção de dados como é exemplificado no esquema abaixo.

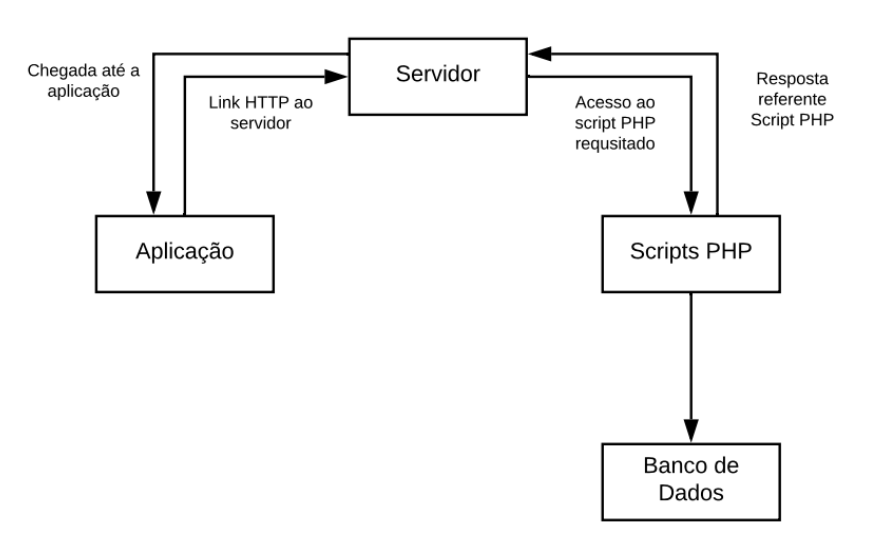

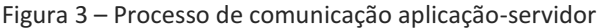

Fonte: Autoral

### **RESULTADOS E DISCUSSÃO**

Com formulários sendo preenchidos de forma totalmente digital, o ritmo de trabalho pode ser amplificado pela facilitação e auxílio proporcionado pela aplicação, beneficiando diversas etapas da produção.

Contagens de estoques antes manuais, podem ser feitos de forma totalmente digital usando a confiabilidade do aplicativo e auxílio dos funcionários para seu melhor desenvolvimento e aperfeiçoamento.

O mesmo é aplicado para preenchimentos de formulários, feitos agora digitalmente, e já os imprimindo preenchidos, facilitando o trabalho e a qualidade de vida do funcionário que lida com o processo diariamente.

O aplicativo também reduz consideravelmente o uso de papel pela indústria, além de ser uma forma mais segura e confiável de registro. Portanto, o principal objetivo da aplicação, como já dito, é facilitar o registro da produção para o fácil acesso aos dados por parte da gerência.

Além disso, todos os dados podem ser encontrados no servidor, fazendo com que seja rápido e fácil para que qualquer pessoa da empresa tenha acesso ao número de produção e saída dos produtos. Têm-se em prática o princípio fundamental da "Industria 4.0", onde mostra-se cada vez mais difícil e imprático qualquer tipo de processo produtivo sem nenhum tipo de interação tecnológica (SOFTWARES, 2016).

# **CONCLUSÃO**

Aplicações utilizando de códigos QR e formulários digitais tem se mostrado cada vez mais eficazes para o auxílio na indústria, se tornando até uma

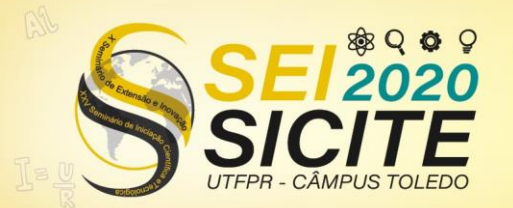

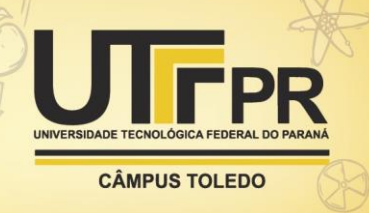

necessidade. Ademais, aplicações de fácil interação com o usuário e linguagens simples podem fazer serviços que antes eram trabalhosos e duradouros, facilitando-os para melhor condição de trabalho, dando assim retorno para a indústria em todos os meios aplicados.

Nosso aplicativo ainda está sendo desenvolvido, tendo acabado de entrar em fase de teste em uma empresa. Portanto, seus resultados ainda estão sendo estudados. Contudo, tem se mostrado uma melhora de pelo menos 50% (cinquenta porcento) no tempo dos processos. Também, observou-se melhor precisão quantitativa da produção em estoque.

## **AGRADECIMENTOS**

Agradeço a instituição UTFPR, assim como o órgão CNPQ pela oportunidade de desenvolvimento e auxílio a todas as necessidades demandadas, agradeço também a empresa Venetto por ter aberto as portas para realização de tal projeto.

# **REFERÊNCIAS**

ALECRIM, E. Android supera 80% das vendas de smartphones e windows phone continua avançando. **Tecnoblog**, 13 de nov. Disponível em: [https://tecnoblog.net/145067/vendas-smartphones-terceiro-trimestre-2013/.](https://tecnoblog.net/145067/vendas-smartphones-terceiro-trimestre-2013/) Acesso em: 30 de jun. de 2020.

PACIEVITCH, Y. História do java. **Infoescola,** Disponível em: <https://www.infoescola.com/informatica/historia-do-java/> Acesso em: 02 de jul. 2020

Introdução a atividades. **Developer android**. 27 dez. 2019. Disponível em: [https://developer.android.com/guide/components/activities/intro-activities.](https://developer.android.com/guide/components/activities/intro-activities) Acesso em: 03 de jul. de 2020.

Fragmentactivity. **Developer android**. 19 ago. 2020. Disponível em: [https://developer.android.com/reference/kotlin/androidx/fragment/app/Fragme](https://developer.android.com/reference/kotlin/androidx/fragment/app/FragmentActivity) [ntActivity.](https://developer.android.com/reference/kotlin/androidx/fragment/app/FragmentActivity) Acesso em: 06 de jul. de 2020.

DIAS, R. P. O modelo cascata. **Medium**, 21 de ago. de 2019. Disponível em: [https://medium.com/contexto-delimitado/o-modelo-em-cascata-f2418addaf36.](https://medium.com/contexto-delimitado/o-modelo-em-cascata-f2418addaf36) Acesso em: 06 de jul. de 2020

ID do dispositivo móvel: Definição. **Support google**. 2020. Disponível em: [https://support.google.com/google-ads/answer/9004555?hl=pt-BR.](https://support.google.com/google-ads/answer/9004555?hl=pt-BR) Acesso em: 07 de jul. de 2020.

Programas de autocontrole – relação e uso das ferramentas BPF, PPHO e APPCC.

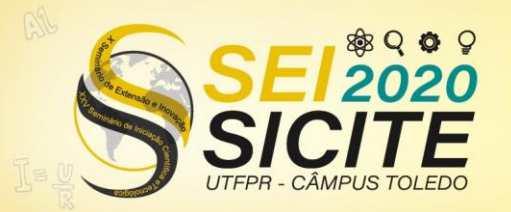

X Seminário de Extensão e Inovação XXV Seminário de Iniciação Científica e Tecnológica

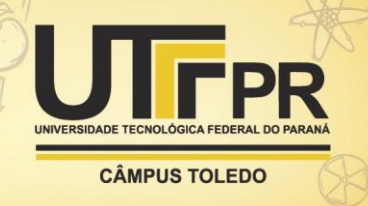

23 a 27 de Novembro | Toledo - PR

**Blog Ifobe**, 21 de jun. de 2018. Disponível em: [https://blog.ifope.com.br/programas-de-autocontrole-relacao-e-uso-das](https://blog.ifope.com.br/programas-de-autocontrole-relacao-e-uso-das-ferramentas/)[ferramentas/.](https://blog.ifope.com.br/programas-de-autocontrole-relacao-e-uso-das-ferramentas/) Acesso em: 10 de jul. de 2020.

Firebase test LAB. **Firebase Google**, Disponível em: [https://firebase.google.com/docs/test-lab?hl=pt-br.](https://firebase.google.com/docs/test-lab?hl=pt-br) Acesso em: 10 de jul. de 2020.

O que é o PHP?. **PHP**, Disponível em: [https://www.php.net/manual/pt\\_BR/intro](https://www.php.net/manual/pt_BR/intro-whatis.php)[whatis.php.](https://www.php.net/manual/pt_BR/intro-whatis.php) Acesso em: 12 de jul. de 2020.

Entenda como softwares podem facilitar seu trabalho na indústria 4.0. **A voz da indústria**, 15 de ago. de 2016, Disponível em: [https://avozdaindustria.com.br/inova-o/entenda-como-softwares-podem](https://avozdaindustria.com.br/inova-o/entenda-como-softwares-podem-facilitar-seu-trabalho-na-ind-stria-40)[facilitar-seu-trabalho-na-ind-stria-40.](https://avozdaindustria.com.br/inova-o/entenda-como-softwares-podem-facilitar-seu-trabalho-na-ind-stria-40) Acesso em: 12 de jul. de 2020.